# **Inserimento di un indice Specifico in Tabella : ReaderId**

Il ReaderId è l'indice che identifica in modo univoco una riga in una Grid. Se nella querry che viene passata alla Grid non è presente un Indice, il ReaderId viene automaticamente assegnato e assume valori in ordine Crescente.

Esempi:

1)

SELECT \* FROM DIPENDENTI

In questo caso abbiamo preso tutto, compreso l'indice, e l'indice della griglia che verrà creata sarà lo stesso della tabella DIPENDENTI

2) Se invece prendiamo solo determinati campi dalla tabella DIPENDENTI:

SELECT CODICEDIPENDENTE, COGNOME, NOME FROM DIPENDENTI

L'indice della griglia che verrà creata sarà assegnato automaticamente in ordine crescente.

Se nella griglia si vuole utilizzare un Indice differente dall'indice definito nella tabella sarà necessario definire un ReaderId :

1) Nel model della grid inserire l'attributo: **readerId:'Key'**

Dove 'Key' rappresenta il nome della nostra chiave/indice.

Esempio:

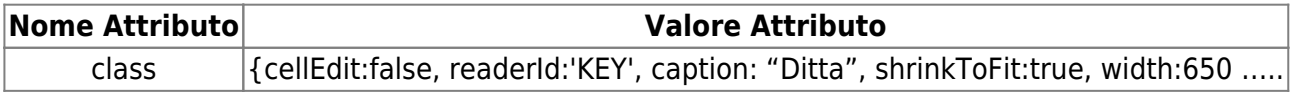

2) Nel programma, al momento della creazione della griglia, dovremo aggiungere all'array il 'rowIndex'⇒'Key',(Sempre utilizzando la stessa Key definita nel Model) per specificare quale sarà l'indice che dovrà utilizzare:

```
 $sql=$this->CreaSql();
                        $ita_grid01 = new TableView($this->gridDitta,
                                array(
                                        'sqlDB' => $this->DITTA_DB,
                                        'sqlQuery' => $sql,
                                       'rowIndex' => 'KEY') );
                       $ita grid01->setPageNum(1);
                       $ita grid01->setPageRows(20000);
                        $ita_grid01->setSortIndex('COGNOME');
                        $ita_grid01->setSortOrder('asc');
 ....
```
Se nella select quindi specificheremo ad esempio:

## SELECT \*,CODICEDIPENDENTE AS KEY FROM DIPENDENTI

Avremo come indice il Codice del Dipendente.

#### **Elabora Record**

Nel Caso in cui vogliamo Elaborare il risultato della nostra tabella per un qualsiasi motivo, come ad esempio l'evidenziare in rosso il numero di telefono di un dipendente e in verde quello di cellulare, o una qualsiasi altro tipo di rielaborazione, possiamo ricorrere alla Funzione "Elabora Record". Questo tipo di funzione ci permette di **Rielaborare** l'Output che otterremo:

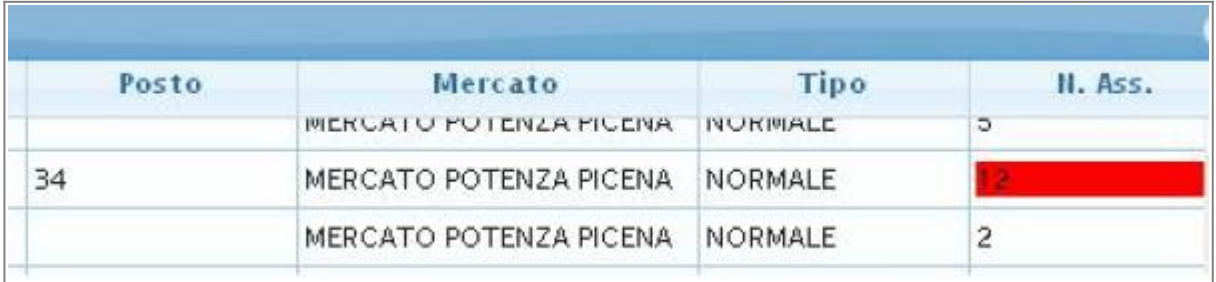

Per ottenere un'elaborazione di record dovremo:

• 1) Creare la Funzione di rielaborazione:

```
function elaboraRecords($Result_tab) {
        foreach ($Result tab as $key => $Result rec) {
             $Result_tab[$key]['TELEFONO'] ="<p style = 'background-
color:#FF00FF;'>".$Result_tab[$key]['TELEFONO']."</p>";
             $Result_tab[$key]['CELLULARE'] = "<p style = 'background-
color:#008800;'>".$Result_tab[$key]['CELLULARE']."</p>";
 }
         return $Result_tab;
     }
```
In questa funzioene viene passato l'array con il risultato della Querry: "SELECT \* FROM DIPENDENT" e assegna ad ogni campo Telefono o Cellulare del record uno sfondo Rosso o Verde.

2) Al momento della creazione della tabella, richiamiamo la funzione appena creata:

 \$sql="SELECT \* FROM DIPENDENTI"; \$ita\_grid01 = new TableView(\$this->gridDitte,

 array( 'sqlDB' => \$this->DITTA\_DB, 'sqlQuery' => \$sql,  $'rowIndex'$  =>  $'Key')$ ; \$ita grid01->setPageNum(1); \$ita\_grid01->setPageRows(20000); \$ita\_grid01->setSortIndex('COGNOME'); \$ita\_grid01->setSortOrder('asc'); // Elabora il risultato  $$Result$  tab =  $$ita$  grid01->getDataArray(); \$Result\_tab = \$this->elaboraRecords(\$Result\_tab); \$ita\_grid01->getDataPageFromArray('json', \$Result\_tab)

E come possiamo notare la griglia viene creata utilizzando l'Array Rielaborato: \$ita\_grid01→getDataPageFromArray('json', \$Result\_tab).

Nel caso in cui la SELECT preveda una JOIN con più tabelle e non si ha la possibilità di selezionare un determinato indice da una TABELLA sarà necessario ricorre ad un Funzione Elabora Record e alla creazione di un ReaderId composto da più Campi.

Questa funzione è necessaria sopratutto con una JOIN di più tabelle, perchè non sempre è possibile selezionare un solo campo:

Immaginiamo di avere 2 tabelle: ANAGRAFICA\_SOGGETTO e ANAGRAFICA\_IMMOBILE e che entrambe racchiudono tanti campi anagrafici importanti,troppi per essere selezionati uno ad uno. La soluzione più semplice sarebbe:

SELECT \* FROM ANAGRAFICA SOGGETTO JOIN ANAGRAFICA IMMOBILE ON ANAGRAFICA\_SOGGETTO.CODICE = ANAGRAFICA\_IMMOBILE.CODICESOGGETTO

Come detto in precedenza la griglia prende automaticamente l'indice della tabella se si prendono tutti i campi presenti o comunque si seleziona anch'esso, ma nel caso di una JOIN (in cui si prendono tutti i campi da entrambe) l'indice della griglia viene assegnato automaticamente in ordine crescente, perchè nessuno dei 2 indici ha la priorità sull'altro.

Per risolvere questo conflitto di Indici, possiamo pertanto ricorrere alla creazione di un ReaderId Composto: Dovremo ,quindi, nell'applicazione, al momento della creazione della grid, rielaborare il risultato della querry e passare alla tabella un Array.

# **Esempio Guidato:**

In una tabella abbiamo: TABELLA: OPERAI JOIN PRODUZIONI

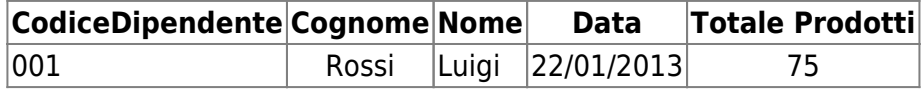

wiki - https://wiki.nuvolaitalsoft.it/

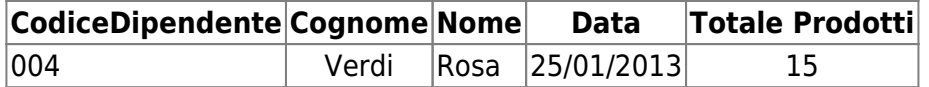

Le tabelle senza JOIN :

## TABELLA: PRODUZIONI

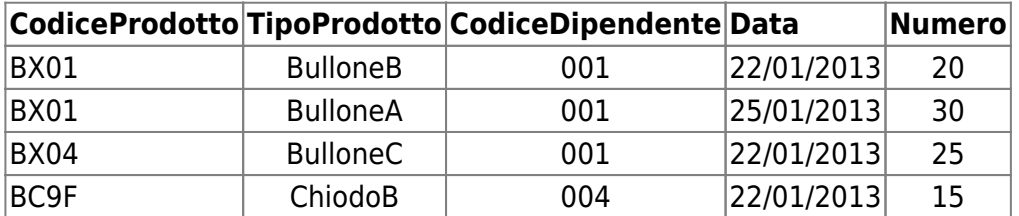

# TABELLA: OPERAI

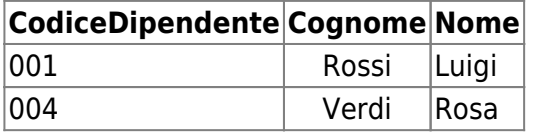

Vogliamo che all'evento dbClickRow vengano elencati tutti i prodotti creati da quel operaio a quella data, impostando come readerId un indice composto dalla data e codice del dipendente.

Procedimento:

Dopo aver aggiunto nella gird del model il **ReaderId** e nell'applicazione il **'rowIndex' ⇒ 'Key'** (come sopra descritto), nel programma dovremo anche provvedere alla Rielaborazione del risultato della Querry.

Questa rielaborazione può essere fatta sempre attraverso la funzione **ElaboraRecords** :

```
function elaboraRecords($Result tab) {
        foreach ($Result tab as $key => $Result rec) {
             $Result_tab[$key]['Key'] = $Result_tab[$key]['CODICE'] . "-" .
$Result_tab[$key]['DATA'];
 }
         return $Result_tab;
    }
```
Come possiamo notare il nostro Indice 'Key' viene composto da "CODICEDIPENDENTE" - "DATA", in modo che al dbClickRow il rowid ci torni così: "001-20130122".

Dopo di che, per poter utilizzare questo **Indice Composto**, all'evento dbClickRow possiamo utilizzare la funzione: explode:

```
 switch ($_POST['id']) {
                case $this->nameForm . '_gridOperai':
                        $chiavi=explode("-", $_POST['rowid']);
                        $Codice=$chiavi['0'];
                        $Data=$chiavi['1'];
                        $sql=" SELECT * FROM PRODOTTI WHERE CODICEDIPENDENTE
```
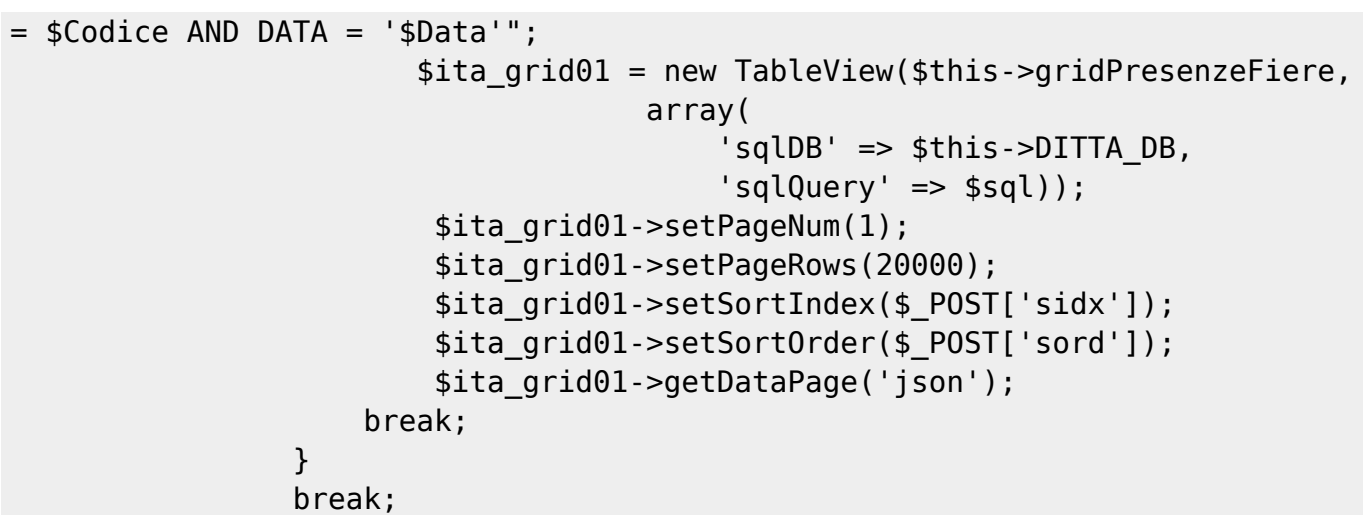

L'explode ci restituirà quindi un array con le 2 chiavi che ci servono e come nell'esempio potremo utilizzarle nella SELECT per estrarre solo ciò che ci serve.

From: <https://wiki.nuvolaitalsoft.it/>- **wiki**

Last update: **2018/03/19 10:45**

Permanent link: **<https://wiki.nuvolaitalsoft.it/doku.php?id=sviluppo:readerid>**

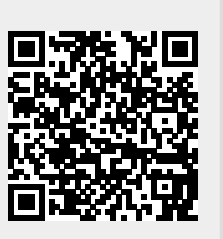